●責任者変更

# 1. まず現責任者から新責任者を指定する

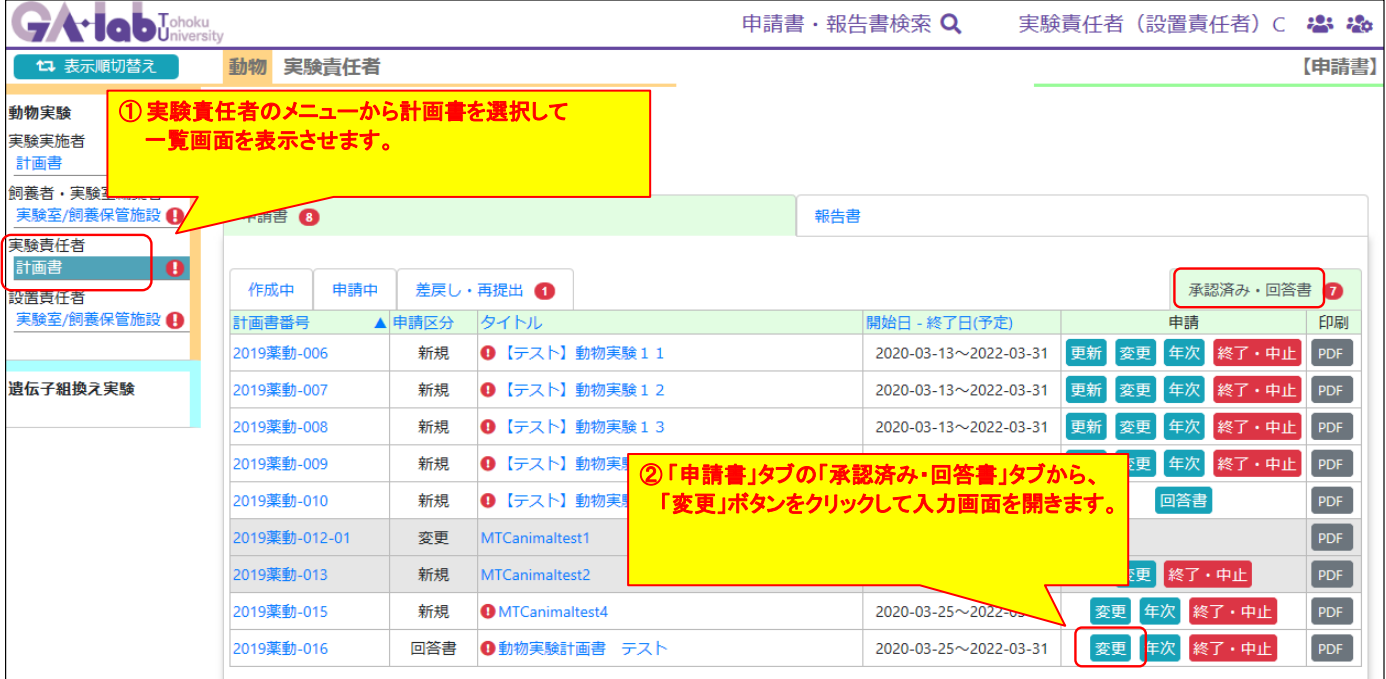

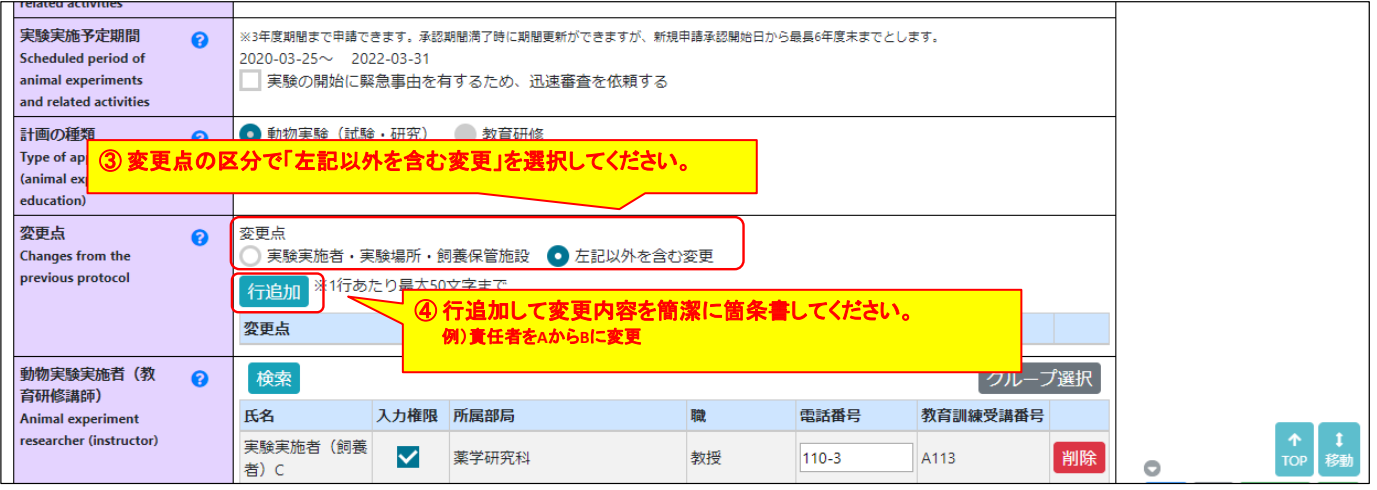

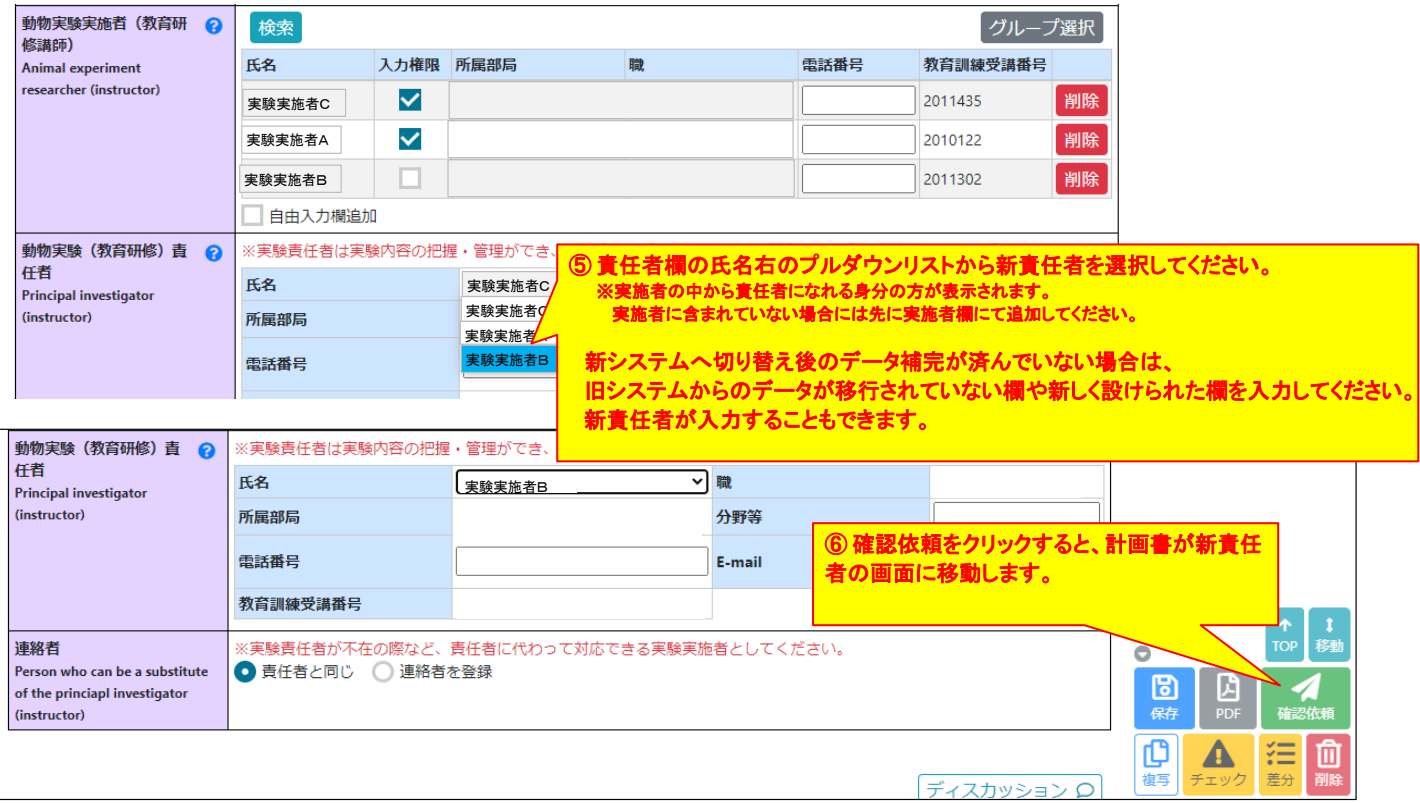

### 2.その後、新責任者から計画書を提出する

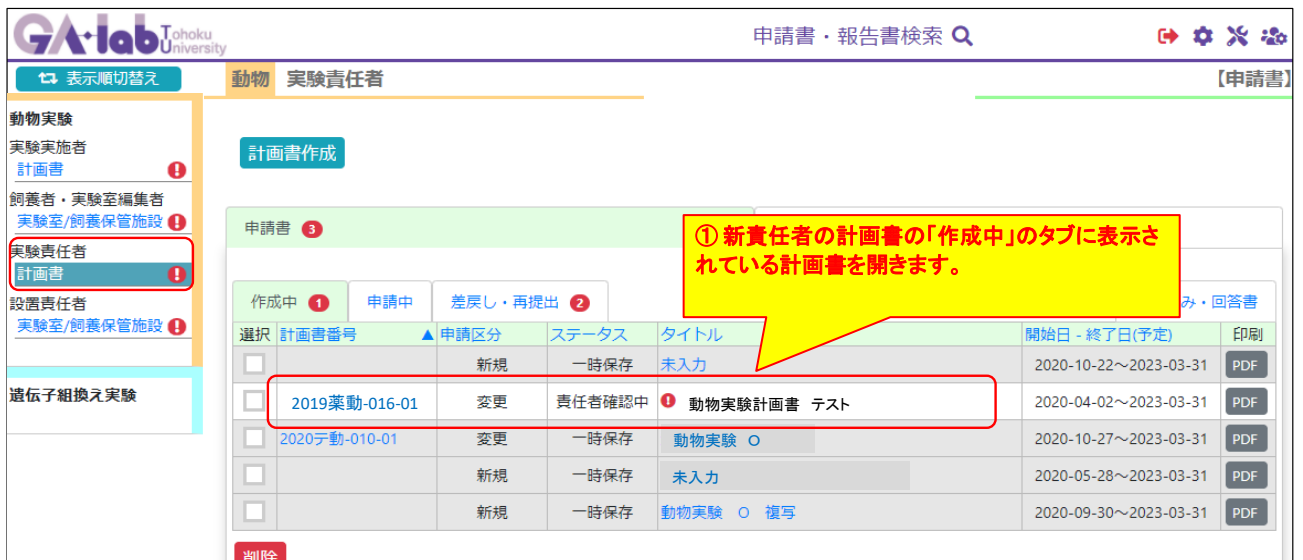

![](_page_1_Picture_95.jpeg)

#### 責任者変更時の注意点

・新システムへの切り替えに伴うデータ補完が済んでいない場合は、前回承認時と同じ内容でデータの補完をお願いします。

・既に承認済みの実験方法や使用動物を削除することはできません。

・実験の課題名や実験の目的、実験内容を大幅に変更する場合は、新規で申請してください。

・使用動物は系統ごとに分けて計上してください。実験番号1つあたり30行まで入力可能です。

・計画書1つあたり実験番号を5つまで入力することができます。

・新しく責任者になる場方が他の部局に所属の場合には、動物実験センターまでお問い合わせください。

## <mark>●デ<u>ータ補完をする場合の主な注意点</u></mark>

新旧システムの切り替えに伴い、データが移行されている部分とされていない部分があります。 お手元に保存いただいている計画書PDFのデータと比較して、空欄部分と新しく設けられた欄を入力してください。

#### <実施者の入力>

東北大IDに変更があると実施者のデータが移行されていない場合があります。東北大IDに変更がある場合には、新しいIDをclar@med.tohoku.ac.jpまでお知らせください。<br>教育訓練未受講の方は実施者検索にヒットしません。自由入力欄に手入力し、教育訓練受講番号欄は「未受講」「受講予定」などと入力してください。<br>東北大IDが発行されない方も自由入力欄に力してください。教育訓練受講済みの場合は受講番号を、未受講の場合は「未受講」「受

<実験実施場所の入力><br>共同利用施設については「共同利用の飼養保管施設/実験室」の欄で選択してください。<br>それ以外の飼養保管施設とその他の実験室の欄に旧書式からデータ移行がされていますので、適宜入力欄の修正をお願いします。<br>その他の飼養保管施設とその他の実験室の欄に旧書式からデータ移行がされていますので、適宜入力欄の修正をお願いします。

![](_page_2_Picture_114.jpeg)

#### <遺伝子組換え実験、放射線使用実験等について> 安全管理上注意を要する実験の欄の項目が増えました。該当するものにチェックを入れてください。

![](_page_2_Figure_8.jpeg)

#### <使用匹数と算出根拠について>

「動物の使用数または繁殖数」の欄はデータが移行されていません。お手元のPDFを参照して、前回承認時のデータを入れてください。<br>そのうえで、追加する系統がある場合には、追加してください。変更点にも「実験1にSDラットを追加」などと明記してください。<br>実験が終了しているとして記載していた場合には、1系統ずつに分けて計上してください。<br>旧システムで系統をまとめて記載していた場合には、1系統ずつに分けて計上してください。

#### <新旧記載例A>

全計の匹数が前

![](_page_2_Picture_115.jpeg)

![](_page_2_Picture_116.jpeg)

![](_page_3_Picture_68.jpeg)

![](_page_3_Picture_69.jpeg)